## Cheatography

## Linux Tutorial Cheat Sheet by jkeelan via cheatography.com/55689/cs/14807/

| Cluster commands               |                                                               |
|--------------------------------|---------------------------------------------------------------|
| qstat                          | print list of all your jobs                                   |
| <b>qsub</b> < <i>script</i> >  | submit < <i>script&gt;</i> as a job                           |
| qlogin                         | login to an interactive session on the cluster                |
| <b>qdel</b> <job ids=""></job> | delete the jobs ( <i><job ids=""></job></i> can be a pattern) |

| Browsing files                 |                                 |
|--------------------------------|---------------------------------|
| cd <destination></destination> | change directory                |
| Is [pattern]                   | list all files or match pattern |
| pwd                            | print current directory         |
| You can return to your home    | directory by using <b>cd</b> ~  |

## Modifying files

| rm [pattern]                      | remove files (-r for recursive)        |
|-----------------------------------|----------------------------------------|
| mv [sources] [destination]        | move / rename file(s) or folder(s)     |
| <b>cp</b> [sources] [destination] | copy file(s) (-r to create desination) |

#### Modifying directories

| mv [sources] [destination]     | rename / move directory                 |
|--------------------------------|-----------------------------------------|
| mkdir < directory>             | create a directory                      |
| rmdir < directory>             | remove a directory                      |
| rm -rf <directory></directory> | remove directory and all subdirectories |

### Finding files

| findfile -name<br>''*.txt'' | Find all .txt files in the current directory and below and print |
|-----------------------------|------------------------------------------------------------------|
| locate [pattern]            | match files with pattern anywhere in the full path and print     |

Can combine with | grep. locate may require sudo updatedb from time to time, and won't work on cluster without some modification.

| Viewing files    |                              |
|------------------|------------------------------|
| head [filenames] | print first 10 lines of file |
| tail [filenames] | print last 10 lines of file  |
| cat [filenames]  | concatenate files and print  |

| Task manageme                                                                                                    | ent                                                               |
|----------------------------------------------------------------------------------------------------|-------------------------------------------------------------------|
| ps                                                                                                    | See all of your active processes                                  |
| top                                                                                                    | Constantly updating list of ordered (by resources) processes      |
| time<br><command/>                                                                                                    | print time taken to complete after command finishes running       |
| kill <pid></pid>                                                                                                    | terminate process with id <pid></pid>                             |
| Name Expansio                                                                                                    | ns                                                                |
| {az} or {1100}                                                                                                    | expands to the series e.g a b c d                                 |
| *                                                                                                    | expands to match anything, any number of times                    |
| ?                                                                                                    | Match anything once                                               |
| \$((2 + 2))                                                                                                    | Arithmetic expansion (evaluates to 2)                             |
| \$( <command/> )                                                                                                    | expands to the result of the command                              |
| ~                                                                                                    | absolute path to home directory                                   |
| ls *.txt - list all .tx<br>cp *{09} - list file                                                                                           | t files<br>es which end in a number between 0 and 9               |
| Processing stdc                                                                                                    | put                                                               |
| <b>awk-F","</b> '{pr:<br>\$ <column numk<="" th=""><th></th></column>                                                                     |                                                                   |
| sort (-n)                                                                                                    | sort alphabetically (alphanumerically)                            |
| uniq (-c)                                                                                                    | print only one instance of repeated lines (with count of lines)   |
| grep (-i) [pattern]                                                                                                    | print lines which contain <i>pattern</i> (ignore case)            |
| wc -/                                                                                                    | print number of lines                                             |
| <b>sed</b><br>/ <pattern>/<repla< th=""><th>replace all instances matching<br/>cement&gt;/g <pre>cement&gt;</pre></th></repla<></pattern> | replace all instances matching<br>cement>/g <pre>cement&gt;</pre> |
| To use on a collection of files, all commands would be prefixed by: <b>cat</b> [files]                                                    |                                                                   |
| Remote Managn                                                                                                    | nent                                                              |

| Remote Managment                                                                           |                                                                        |
|--------------------------------------------------------------------------------------------|------------------------------------------------------------------------|
| <b>ssh</b> <username>@<host></host></username>                                             | login to multi-user machine                                            |
| <b>scp</b><br><username>@<host>:[remote<br/>source] <local></local></host></username>      | Cope file(s) from < <i>host&gt;</i> to < <i>local&gt;</i> destination. |
| <b>rsync -t</b><br><username>@<host>:[remote<br/>source] <local></local></host></username> | only copy updated files from <host> to <local></local></host>          |
| For the multi-user linux machine, <host></host>                                            | should be stem-ssu-linux                                               |

#### By **jkeelan**

cheatography.com/jkeelan/

Published 20th February, 2018. Last updated 20th February, 2018. Page 1 of 2.

#### Sponsored by ApolloPad.com

Everyone has a novel in them. Finish Yours! https://apollopad.com

# Cheatography

## Linux Tutorial Cheat Sheet by jkeelan via cheatography.com/55689/cs/14807/

| Useful                                                      |                                                                                                    |
|-------------------------------------------------------------|----------------------------------------------------------------------------------------------------|
| chmod +x <file></file>                                      | give executable priveleges to <file></file>                                                                            |
| <b>seq</b> < <i>start</i> > < <i>step</i> > < <i>stop</i> > | print sequence of numbers from <i><start></start></i> to <i><stop></stop></i><br>in increments of <i><step></step></i> |
| man <command/>                                              | open the manual page for man                                                                                           |
| more <file></file>                                          | print output in navigateable pages                                                                                     |
| fdisk -I                                                    | list all the connected drives and partitions                                                                           |
| <b>mount</b> <partition></partition>                        | directory will now lead to the partiton (useful for usb storage)                                                       |

stdout can be piped into more to make long outputs readable.

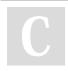

#### By **jkeelan** cheatography.com/jkeelan/

Published 20th February, 2018. Last updated 20th February, 2018. Page 2 of 2. Sponsored by **ApolloPad.com** Everyone has a novel in them. Finish Yours! https://apollopad.com